# **IOS Essentials Essential Features every ISP should Consider** CISCO SYSTEMS © 2000, Cisco Systems, Inc.

### Overview

- IOS Software and Router Management
- General Features
- Securing the Router
- Securing the Network
- Routing Configuration Guidelines

#### Which IOS version?

- Platforms
   GSR, 7500 series, 7200 series
- Recommended release is 12.0S train
   Current version is 12.0(10)S1
   Available on CCO
- Has all of latest ISP supported features

#### Which IOS version?

Platforms

4x00, 3600, 2600 and 2500 series

Recommended release is the 12.0 mainline train

**Current version is 12.0(11)** 

Has many of the features found in 11.1CC, 11.2P and 11.3T

**Available on CCO** 

## Cisco IOS Roadmap

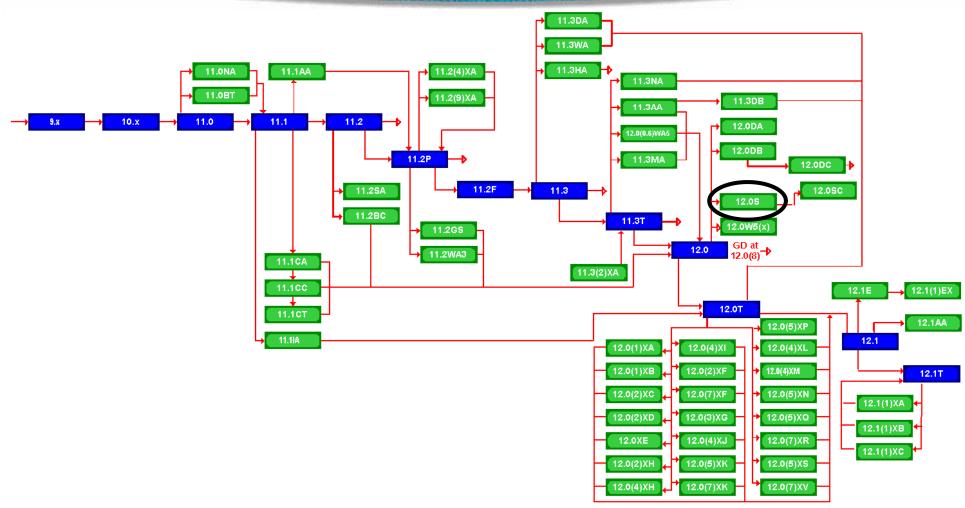

http://www.cisco.com/warp/public/620/roadmap.shtml

## IOS Software Management Flash Memory

 Good practice is to have at least two distinct flash memory volumes

allows backup image(s)

back out path in case of upgrade problems

Partition the built-in flash

partition flash 2 8 8

 Install a PCMCIA flash card in external slot(s)

## IOS Software Management Flash Memory

 Ensure that there is a configured backup to selected IOS image

backup image is previous "good" image

```
boot system flash slot0:rsp-pv-mz.120-10.S boot system flash slot1:rsp-pv-mz.111-32.CC boot system flash
```

which means "boot quoted image from slot0:. If it isn't there, boot the quoted image in slot1:. If that isn't there, try the first image available in flash

## IOS Software Management System Memory

Good practice is to maximise router memory

allows for the rapidly growing Internet

 128Mbytes needed for full Internet routing table

will (just) work with 64Mbytes, but BGP inefficient

 Recognised that equipment works best when "left alone"

## IOS Software Management When to Upgrade

Upgrades needed when:

bug fixes released new hardware support new software features required

Otherwise:

If it isn't broken, don't fix it!

## **Configuration Management**

Backup NVRAM configuration off the router:

write configuration to TFTP server

TFTP server files kept under revision control router configuration built from master database

 Allows rapid recovery in case of emergency

## **Larger Configurations**

Compress Configuration

Used when configuration required is larger than configuration memory (NVRAM) available.

service compress-config

FLASH or remote server

Used when NVRAM compression is not enough

### Use detailed logging

- Off load logging information to a logging server.
- Use the full detailed logging features to keep exact details of the activities.

```
service timestamps debug datetime msec localtime show-timezone service timestamps log datetime msec localtime show-timezone logging buffered 16384 logging trap debugging logging facility local7 logging 169.223.32.1 logging source-interface loopback0
```

#### **Network Time Protocol**

- If you want to cross compare logs, you need to synchronize the time on all the devices.
- Use NTP

from external time source

Upstream ISP, Internet, GPS, atomic clock

from internal time source

router can act as stratum 1 time source

#### **Network Time Protocol**

Set timezone

```
clock timezone <name> [+/-hours [mins]]
```

Router as source

```
ntp master 1
```

External time source (master)

```
ntp server a.b.c.d
```

External time source (equivalent)

```
ntp peer e.f.g.h
```

#### **Network Time Protocol**

#### Example Configuration:

```
clock timezone SST 8
ntp update-calendar
ntp source loopback0
ntp server <other time source>
ntp peer <other time source>
ntp peer <other time source>
```

#### SNMP

- Remove any SNMP commands if SNMP is not going to be used.
- If SNMP is going to be used:

```
access-list 98 permit 169.223.1.1

access-list 98 deny any

snmp-server community 5nmc02m RO 98

snmp-server trap-source Loopback0

snmp-server trap-authentication

snmp-server host 169.223.1.1 5nmc02m
```

#### **HTTP Server**

- HTTP Server in IOS from 11.1CC and 12.0S router configuration via web interface
- Disable if not going to be used:

```
no ip http server
```

Configure securely if going to be used:

```
ip http server
ip http port 8765
ip http authentication aaa
ip http access-class <1-99>
```

### **Core Dumps**

- Cisco routers have a core dump feature that will allow ISPs to transfer a copy of the core dump to a specific FTP server.
- Set up a FTP account on the server the router will send the core dump to.
- The server should NOT be a public server use filters and secure accounts

locate in NOC with network operations staff access only

### **Core Dumps**

#### Example configuration:

```
ip ftp username cisco
ip ftp password 7 045802150C2E
ip ftp source-interface loopback 0
exception protocol ftp
exception dump 169.223.32.1
```

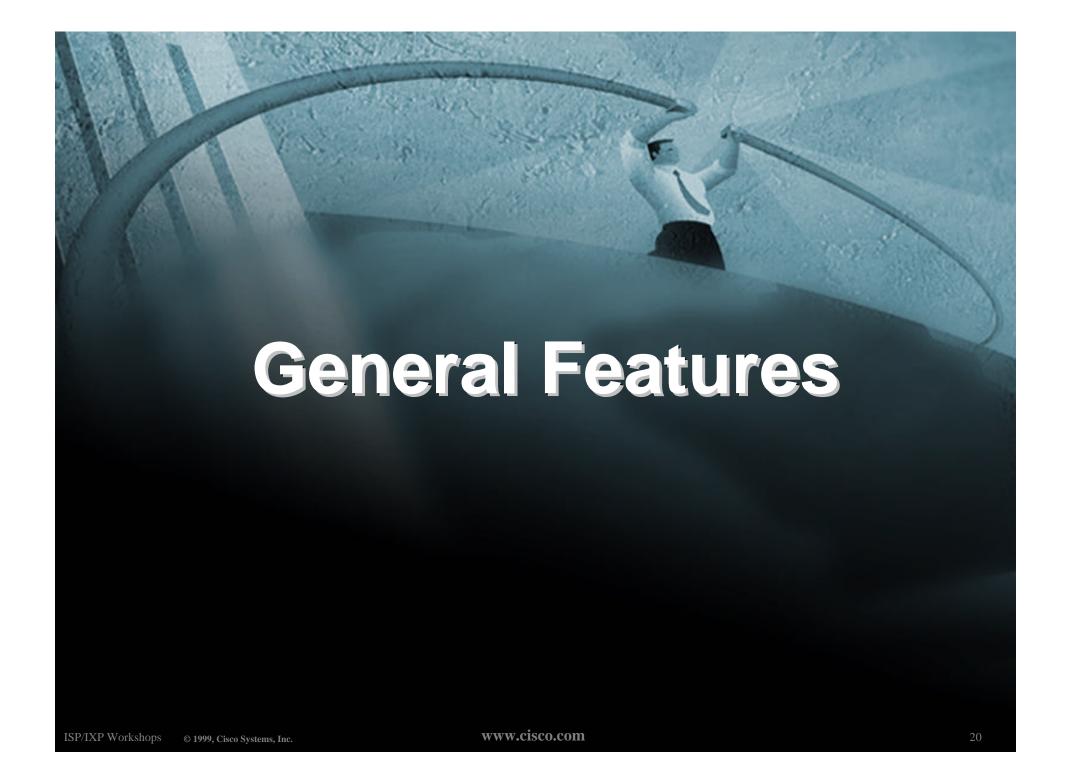

## Command Line Interface Features

#### Some Convenient Editing Keys

TAB command completion

arrow keys scroll history buffer

ctrl A beginning of line

ctrl E end of line

ctrl K delete all chars to end of line

ctrl X delete all chars to beginning of line

ctrl W delete word to left of cursor

esc B back one word

esc F forward one word

## Command Line Interface Features

CLI now has string searches

show configuration | [begin|include|exclude] <regexp>

Pager "--more--" now has string searches

/<regexp>, -<regexp>, +<regexp>

"More" command has string searches

more <filename> | [begin|include|exclude] <regexp>

## **Interface Configuration**

- "ip unnumbered"
   no need for an IP address on point-to-point links
   keeps IGP small
- "description"
   customer name, circuit id, cable number, etc
   on-line documentation!
- "bandwidth" used by IGP documentation!

## Interface Configuration - Example

#### ISP router

```
interface loopback 0
description Loopback interface on GW2 Router
ip address 215.17.3.1 255.255.255.255
!
interface Serial 5/0
description 128K HDLC link to Galaxy
Publications Ltd [galpub1] WT50314E R5-0
bandwidth 128
ip unnumbered loopback 0
!
ip route 215.34.10.0 255.255.252.0 Serial 5/0
```

#### Customer router

```
interface Ethernet 0

description Galaxy Publications LAN

ip address 215.34.10.1 255.255.252.0

!

interface Serial 0

description 128K HDLC link to Galaxy
Internet Inc WT50314E C0

bandwidth 128

ip unnumbered ethernet 0

!

ip route 0.0.0.0 0.0.0.0 Serial 0
```

- Provides network administrators with "packet flow" information
- Allows:
  - security monitoring
    network management and planning
    customer billing
    traffic flow analysis
- Available from 11.1CC for 7x00 and 12.0 for remaining router platforms

## **Netflow - Capacity Planning**

#### Public Routers 1, 2, 3 Month of September Outbound Traffic

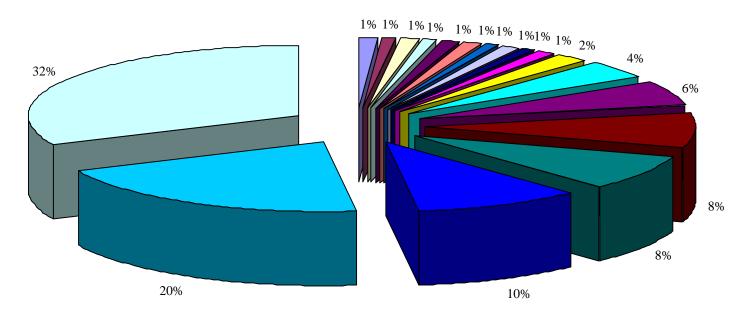

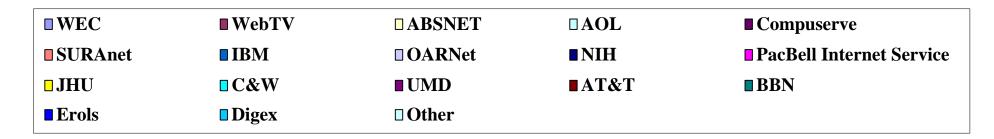

ISP/IXP Workshops © 2000, Cisco Systems, Inc. WWW.cisco.com

Configuration example:

```
interface serial 5/0
ip route-cache flow
```

- If CEF not configured, NetFlow enhances existing switching path
- If CEF configured, NetFlow becomes a flow information gatherer

• Information export:

router to collector system

```
ip flow-export version 5 [origin-as|peer-as]
ip flow-export destination x.x.x.x <udp-port>
```

• Flow aggregation (new in 12.0S):

router sends aggregate records to collector system

```
ip flow-aggregation cache as|prefix|dest|source|proto
  enabled
  export destination x.x.x.x <udp-port>
```

#### Sample Output on router:

IP Flow Switching Cache, 1257536 bytes
3 active, 15549 inactive, 12992 added
210043 ager polls, 0 flow alloc failures
last clearing of statistics never

| Protocol   | Total | Flows | Packets | Bytes | Packets | Active(Sec) | Idle(Sec) |
|------------|-------|-------|---------|-------|---------|-------------|-----------|
|            | Flows | /Sec  | /Flow   | /Pkt  | /Sec    | /Flow       | /Flow     |
| TCP-Telnet | 35    | 0.0   | 80      | 41    | 0.0     | 14.5        | 12.7      |
| UDP-DNS    | 20    | 0.0   | 1       | 67    | 0.0     | 0.0         | 15.3      |
| UDP-NTP    | 1223  | 0.0   | 1       | 76    | 0.0     | 0.0         | 15.5      |
| UDP-other  | 11709 | 0.0   | 1       | 87    | 0.0     | 0.1         | 15.5      |
| ICMP       | 2     | 0.0   | 1       | 56    | 0.0     | 0.0         | 15.2      |
| Total:     | 12989 | 0.0   | 1       | 78    | 0.0     | 0.1         | 15.4      |

| SrcIf | SrcIPaddress    | DstIf | DstIPaddress    | $\mathtt{Pr}$ | $\mathtt{SrcP}$ | DstP | Pkts |
|-------|-----------------|-------|-----------------|---------------|-----------------|------|------|
| Et1/1 | 144.254.153.10  | Null  | 144.254.153.127 | 11            | <b>A</b> 800    | 008A | 1    |
| Et1/1 | 144.254.153.112 | Null  | 255.255.255.255 | 11            | 0208            | 0208 | 1    |
| Et1/1 | 144.254.153.50  | Local | 144.254.153.51  | 06            | 701D            | 0017 | 63   |

## **Using DNS**

- Map names to addresses
- Descriptive names

```
ip domain-name
```

ip name-server

#### Sample trace through network:

```
4:Received echo from sj-wall-2.cisco.com [198.92.1.138] in 440 msec.
5:Received echo from barrnet-gw.cisco.com [192.31.7.37] in 335 msec.
6:Received echo from paloalto-cr1.bbnplanet.net [131.119.26.9] in 335 msec.
7:Received echo from paloalto-br2.bbnplanet.net [131.119.0.194] in 327 msec.
8:Received echo from core6-hssi6-0.SanFrancisco.mci.net [206.157.77.21] in 468 msec.
9:Received echo from bordercore1-loopback.Washington.mci.net [166.48.36.1] in 454 msec.
10:Received 48 bytes from www.getit.org [199.233.200.55] in 466 msec
```

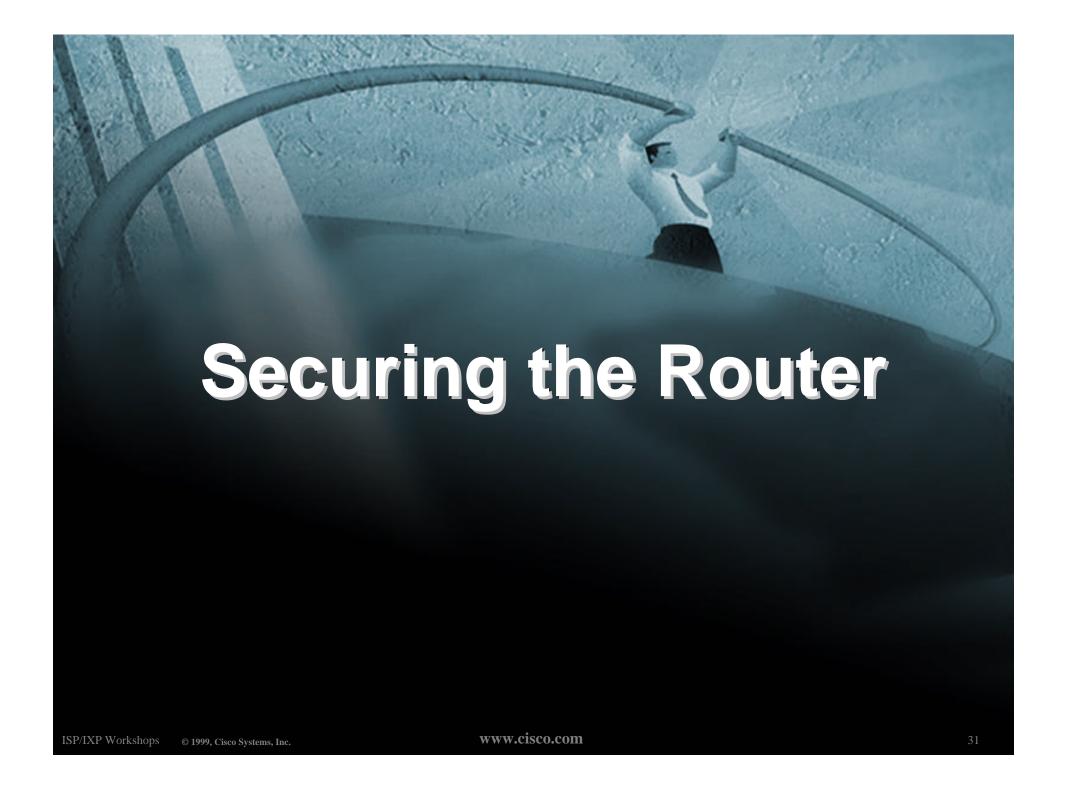

## **ISP Security**

- ISPs need to:
  - **Protect themselves**
  - Help protect their customers from the Internet
  - Protect the Internet from their customers

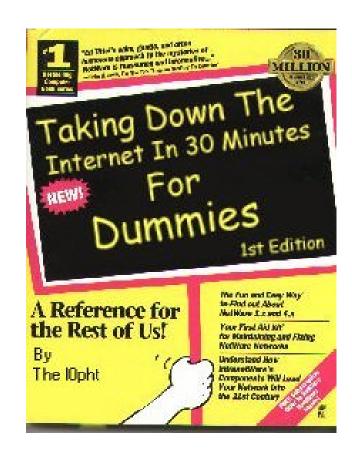

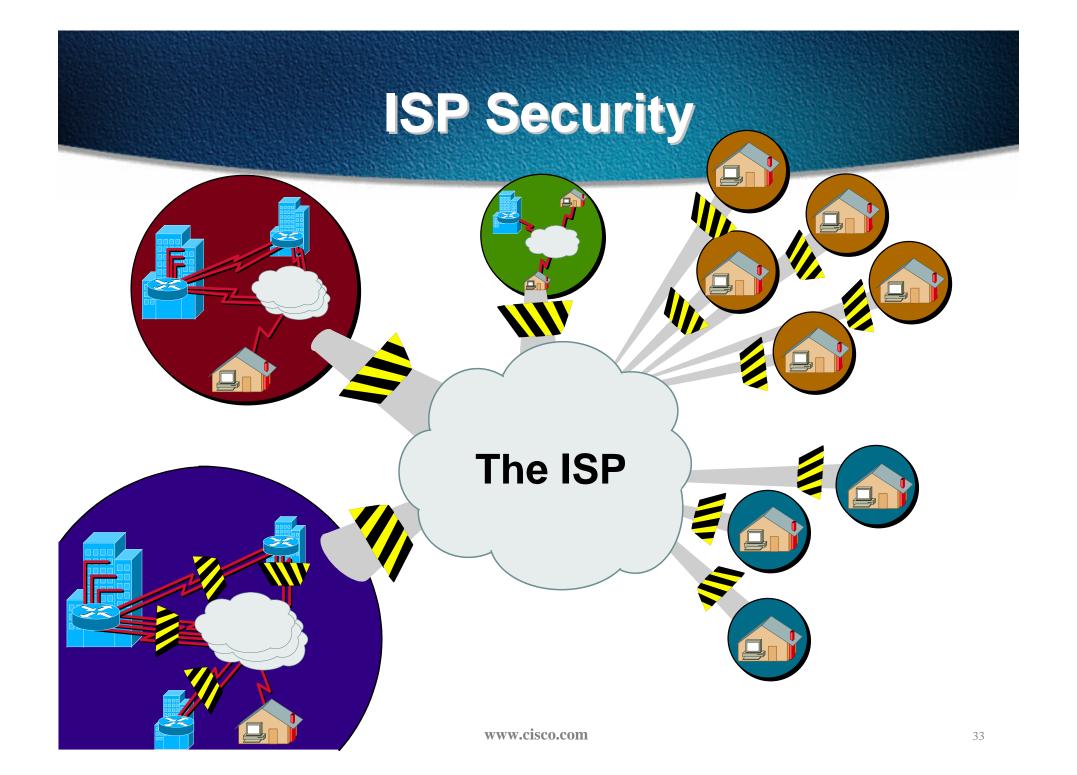

### **ISP Security**

Where to start .....

**Cisco Internet Security Advisories** 

http://www.cisco.com/warp/public/779/largeent/security/advisory.html

Cisco IOS documentation for 12.0

http://www.cisco.com/univercd/data/doc/software/11 2/2cbook.html

RFC2196 (Site Security Handbook)

**Networker's Security Sessions** 

#### **Global Services You Turn OFF**

 Some services turned on by default, should be turned off to save memory and prevent security breaches/attacks

```
no service finger
no service pad
no service udp-small-servers
no service tcp-small-servers
no ip bootp server
```

## Interface Services You Turn OFF

- Some IP features are great for Campus LANs, but do not make sense on a ISP backbone.
- All interfaces on an ISP's backbone router should have the follow as a default:

```
no ip redirects
no ip directed-broadcast
no ip proxy-arp
```

## **Cisco Discovery Protocol**

- Lets network administrators discover neighbouring Cisco equipment, model numbers and software versions
- Should not be needed on ISP network
   no cdp run
- Should not be activated on any public facing interface: IXP, customer, upstream ISP
- Disable per interface

no cdp enable

### Login Banner

Use a good login banner, or nothing at all:

```
banner login ^
  Authorised access only
  This system is the property of Galactic Internet
  Disconnect IMMEDIATELY if you are not an authorised user!
  Contact noc@net.galaxy +99 876 543210 for help.
```

#### **Exec Banner**

#### Useful to remind logged in users of local conditions:

```
banner exec ^
```

PLEASE NOTE - THIS ROUTER SHOULD NOT HAVE A DEFAULT ROUTE!

It is used to connect paying peers. These 'customers' should not be able to default to us.

The config for this router is NON-STANDARD

Contact Network Engineering +99 876 543234 for more info.

٨

#### **Use Enable Secret**

- Encryption '7' on a Cisco is reversible.
- The "enable secret" password encrypted via a one-way algorithm.

enable secret <removed>

no enable password

service password-encryption

## Turn on Nagle

- Telnet was designed to do one character, one packet dialog.
- John Nagle's algorithm (RFC 896) helps alleviate the small-packet problem in TCP.

service nagle

#### ident Feature

- Identification (ident) support allows you to query a Transmission Control Protocol (TCP) port for identification.
- This feature enables an insecure protocol, described in RFC 1413, to report the identity of a client initiating a TCP connection and a host responding to the connection. No attempt is made to protect against unauthorized queries.

ip ident

# VTY and Console port timeouts

Default idle timeout on async ports is 10 minutes 0 seconds

exec-timeout 10 0

- Timeout of 0 means permanent connection
- TCP keepalives on incoming network connections

service tcp-keepalives-in

## VTY security

 Access to VTYs should be controlled, not left open. Consoles should be used for last resort admin only:

```
access-list 3 permit 215.17.1.0 0.0.0.255
access-list 3 deny any
line vty 0 4
access-class 3 in
exec-timeout 5 0
transport input telnet ssh
transport output none
transport preferred none
password 7 045802150C2E
```

#### VTY Access and SSH

- Secure Shell Supported as from IOS 12.0S
- Obtain, load and run appropriate crypto images on router
- Set up SSH on router

Beta7200(config)#crypto key generate rsa

Add it as input transport

line vty 0 4

transport input telnet ssh

#### **User Authentication**

#### Account per user, with passwords

```
aaa new-model
aaa authentication login neteng local
username joe password 7 1104181051B1
username jim password 7 0317B21895FE
line vty 0 4
login neteng
access-class 3 in
```

#### **User Authentication**

Use distributed authentication system
 RADIUS (not recommended for system security)
 TACACS+

```
aaa new-model

aaa authentication login default tacacs+ enable

aaa authentication enable default tacacs+ enable

aaa accounting exec start-stop tacacs+

ip tacacs source-interface Loopback0

tacacs-server host 215.17.1.1

tacacs-server key CKr3t#

line vty 0 4

access-class 3 in
```

#### **User Authentication**

# TACACS+ Provides a detailed audit trail of what is happening on the network devices.

| <b>User-Name</b> | Group-N | cmd                             | priv-lvl | service | NAS-Portname | task_id | NAS-IP- reason |
|------------------|---------|---------------------------------|----------|---------|--------------|---------|----------------|
| bgreene          | NOC     | enable <cr></cr>                | 0        | shell   | tty0         | 4       | 210.210.51.224 |
| bgreene          | NOC     | exit <cr></cr>                  | 0        | shell   | tty0         | 5       | 210.210.51.224 |
| bgreene          | NOC     | no aaa accounting exec Workshop | 0        | shell   | tty0         | 6       | 210.210.51.224 |
| bgreene          | NOC     | exit <cr></cr>                  | 0        | shell   | tty0         | 8       | 210.210.51.224 |
| pfs              | NOC     | enable <cr></cr>                | 0        | shell   | tty0         | 11      | 210.210.51.224 |
| pfs              | NOC     | exit <cr></cr>                  | 0        | shell   | tty0         | 12      | 210.210.51.224 |
| bgreene          | NOC     | enable <cr></cr>                | 0        | shell   | tty0         | 14      | 210.210.51.224 |
| bgreene          | NOC     | show accounting <cr></cr>       | 15       | shell   | tty0         | 16      | 210.210.51.224 |
| bgreene          | NOC     | write terminal <cr></cr>        | 15       | shell   | tty0         | 17      | 210.210.51.224 |
| bgreene          | NOC     | configure <cr></cr>             | 15       | shell   | tty0         | 18      | 210.210.51.224 |
| bgreene          | NOC     | exit <cr></cr>                  | 0        | shell   | tty0         | 20      | 210.210.51.224 |
| bgreene          | NOC     | write terminal <cr></cr>        | 15       | shell   | tty0         | 21      | 210.210.51.224 |
| bgreene          | NOC     | configure <cr></cr>             | 15       | shell   | tty0         | 22      | 210.210.51.224 |
| bgreene          | NOC     | aaa new-model <cr></cr>         | 15       | shell   | tty0         | 23      | 210.210.51.224 |
| bgreene          | NOC     | aaa authorization commands 0 de | 15       | shell   | tty0         | 24      | 210.210.51.224 |
| bgreene          | NOC     | exit <cr></cr>                  | 0        | shell   | tty0         | 25      | 210.210.51.224 |
| bgreene          | NOC     | ping <cr></cr>                  | 15       | shell   | tty0         | 32      | 210.210.51.224 |
| bgreene          | NOC     | show running-config <cr></cr>   | 15       | shell   | tty66        | 35      | 210.210.51.224 |
| bgreene          | NOC     | router ospf 210 <cr></cr>       | 15       | shell   | tty66        | 45      | 210.210.51.224 |
| bgreene          | NOC     | debug ip ospf events <cr></cr>  | 15       | shell   | tty66        | 46      | 210.210.51.224 |

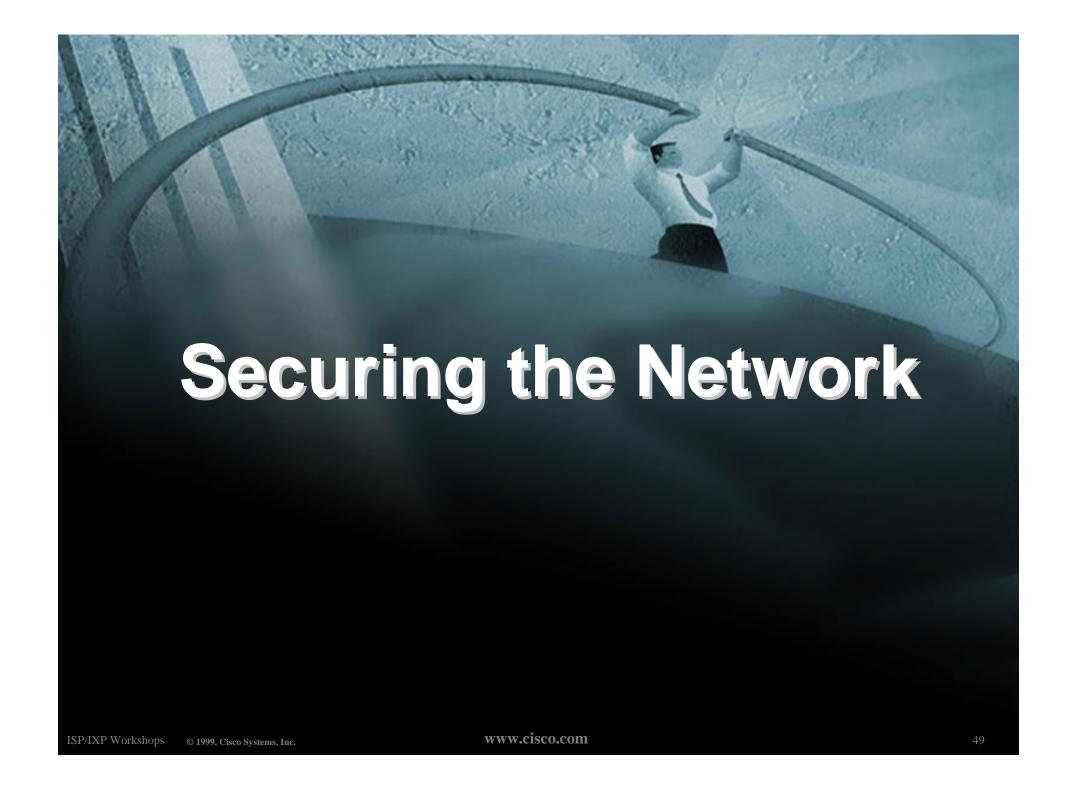

# Ingress and Egress Route Filtering

 There are routes that should NOT be routed on the Internet.

RFC 1918 and "Martian" Networks

127.0.0.0/8 and Multicast blocks

See ftp://ftp.ietf.org/internet-drafts/draft-manning-dsua-03.txt for background information

 BGP should have filters applied so that these routes are not advertised to or propagated through the Internet.

# Ingress and Egress Route Filtering

#### **BGP Configuration**

```
router bgp 200
no synchronization
bgp dampening
 neighbor 220.220.4.1 remote-as 210
 neighbor 220.220.4.1 version 4
 neighbor 220.220.4.1 prefix-list rfc1918-dsua in
 neighbor 220.220.4.1 prefix-list rfc1918-dsua out
 neighbor 222.222.8.1 remote-as 220
 neighbor 222.222.8.1 version 4
 neighbor 222.222.8.1 prefix-list rfc1918-dsua in
 neighbor 222.222.8.1 prefix-list rfc1918-dsua out
 no auto-summary
```

# Ingress and Egress Route Filtering

#### **Prefix List**

```
ip prefix-list rfc1918-dsua deny
                                  0.0.0.0/8 le 32
ip prefix-list rfc1918-dsua deny
                                  10.0.0.0/8 le 32
ip prefix-list rfc1918-dsua deny
                                  127.0.0.0/8 le 32
ip prefix-list rfc1918-dsua deny
                                  169.254.0.0/16 le 32
ip prefix-list rfc1918-dsua deny
                                  172.16.0.0/12 le 32
ip prefix-list rfc1918-dsua deny
                                  192.0.2.0.0/24 le 32
ip prefix-list rfc1918-dsua deny
                                  192.168.0.0/16 le 32
ip prefix-list rfc1918-dsua deny
                                  224.0.0.0/3 le 32
ip prefix-list rfc1918-dsua permit 0.0.0.0/0 le 32
```

# Ingress & Egress Route Filtering

Your customers should not be sending any IP packets out to the Internet with a source address other then the address you have allocated to them!

# Ingress & Egress Packet Filtering

- BCP 38/ RFC 2827
- Title: Network Ingress Filtering: Defeating Denial of Service Attacks which employ IP Source Address Spoofing
- Author(s): P. Ferguson, D. Senie

## **Packet Filtering**

- Static Access List on the edge of the Network.
- Dynamic Access List with AAA Profiles
- Unicast RPF

# **Ingress Route Filtering**

Allow source address 165.21.0.0/16

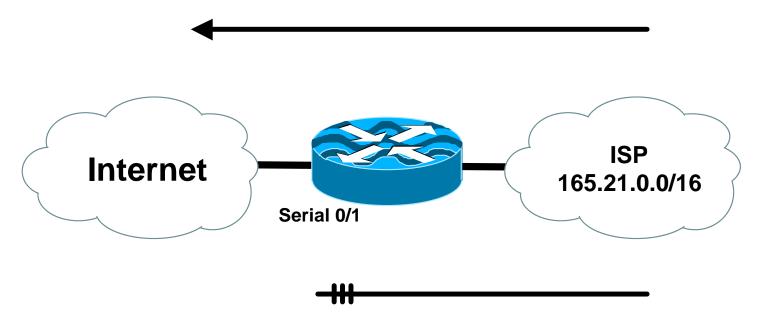

Block source address from all other networks

Ex. IP addresses with a source of 10.1.1.1 would be blocked

## **Egress Route Filtering**

Deny source address 165.21.0.0/16

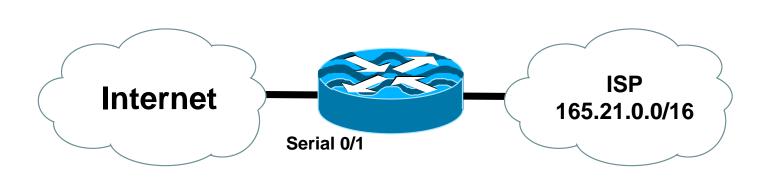

Block source address from all other networks

Ex. IP addresses with a source of 10.1.1.1 would be blocked

# Dynamic ACLs with AAA Virtual Profiles

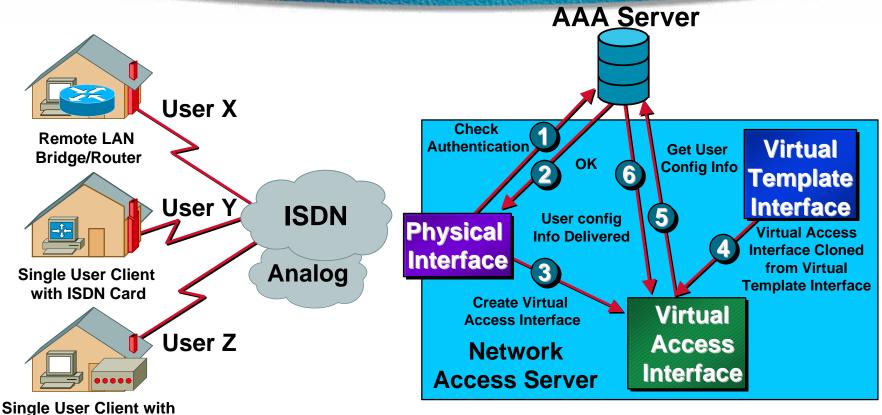

ISDN BRI T/A or Modem Logical extension of Dialer Profile functionality

- ACLs stored in the Central AAA Server
- Supports both Radius and Tacacs+

#### Reverse Path Forwarding

- Supported from 11.1(17)CC images
- CEF switching must be enabled
- Source IP packets are checked to ensure that the route back to the source uses the same interface
- Thought/planning required in multihoming situations

#### **CEF Unicast RPF**

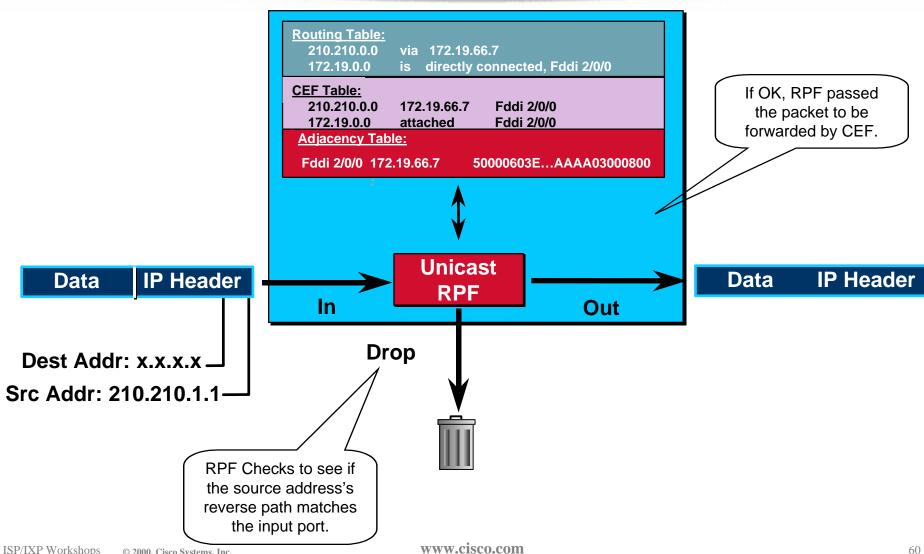

ISP/IXP Workshops © 2000, Cisco Systems, Inc.

#### **CEF Unicast RPF**

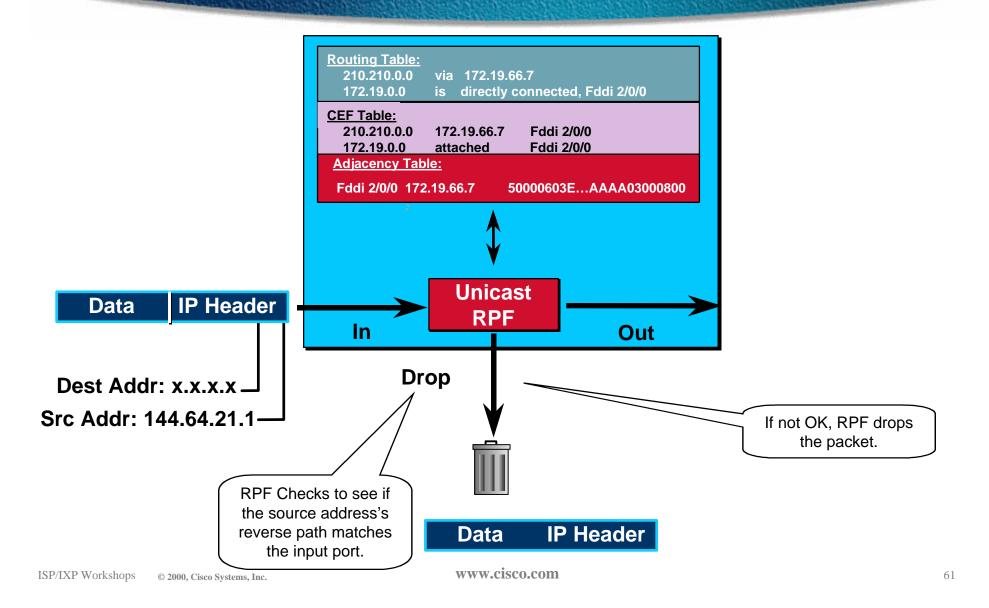

# Description of "Smurfing"

Smurf is Denial of Service attack

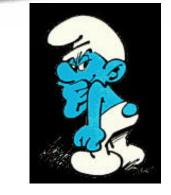

Network-based, fills access pipes

Uses ICMP echo/reply packets with broadcast networks to multiply traffic

Requires the ability to send spoofed packets

Abuses "bounce-sites" to attack victims
 Traffic multiplied by a factor of 50 to 200

# Description of "Smurfing"

- ICMP echo (spoofed source address of victim)
  Sent to IP broadcast address
- ICMP echo reply

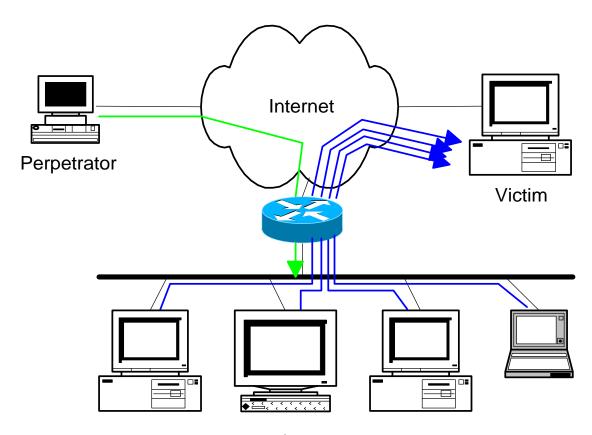

### Multiplied Bandwidth - Example

- Perpetrator has T1 bandwidth available (typically a cracked account), and uses half of it (768 Kbps) to send spoofed packets, half to bounce site 1, half to bounce site 2
- Bounce site 1 has a switched co-location network of 80 hosts and T3 connection to net
- Bounce site 2 has a switched co-location network of 100 hosts and T3 connection to net

# Multiplied Bandwidth - Consequences

- (384 Kbps \* 80 hosts) = 30 Mbps outbound traffic for bounce site 1
- (384 Kbps \* 100 hosts) = 37.5 Mbps outbound traffic for bounce site 2
- Victim is pounded with 67.5 Mbps (!) from half a T1!

## **Profiles of Participants**

#### Typical Perpetrators

Cracked superuser account on well-connected enterprise network Superuser account on university residence hall network (Ethernet) Typical PPP dial-up account (for smaller targets)

#### Typical Bounce Sites

Large co-location subnets

Large switched enterprise subnets

Typically scanned for large numbers of responding hosts

#### Typical Victims

**IRC Users, Operators, and Servers** 

Providers who eliminate troublesome users' accounts

 How to prevent your network from being the source of the attack:

Apply filters to each customer network

Ingress: Allow only those packets with source addresses within the customer's assigned netblocks

**Apply filters to your upstreams** 

**Egress:** Allow only those packets with source addresses within your netblocks to protect others

Ingress: Deny those packets with source addresses within your netblocks to protect yourself

- Filters will also prevent other forms of attacks as well
- If you do become a bounce site:

Trace the traffic streams to the edge of your network, and work with your upstream or peer in order to track the stream further

MCI's DoSTracker tool

Manual tracing/logging tips

• How to suppress an attack if you're the victim:

Implement ACL's at network edges to block ICMP echo responses to your high-visibility hosts, such as IRC servers

Will impair troubleshooting -- "ping" breaks

Will still allow your access pipes to fill

Work with upstream providers to determine the help they can provide to you

Blocking ICMP echoes for high-visibility hosts from coming through your access pipes

**Tracing attacks** 

Technical help tips for Cisco routers - One:

BugID CSCdj35407 - "fast drop" ACL code

This bug fix optimizes the way that packets denied by an ACL are dropped within IOS, reducing CPU utilization for large amounts of denied traffic.

First major release of integration is 11.1(14)CA

Not available in 11.2 yet, but coming

 Technical help tips for Cisco routers -Two:

**BugID CSCdj35856 - ACL logging throttles** 

This bug fix places a throttle in IOS which will allow a user to specify the rate at which logging will take place of packets which match a condition in an ACL where "log" or "log-input" is specified.

First maintenance release of integration is 11.1(14.1)CA

Not available in 11.2 yet, but coming

#### **DDoS versus DoS**

- Same methods and tools as DoS
- Much larger scale attacks -Elephant hunting
- Uses hundreds or even thousands of attacking points to overwhelm target
- Very difficult to determine difference between DDoS and normal network outage

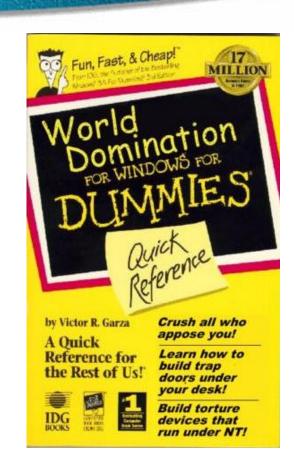

#### **DDoS Links**

- http://www.denialinfo.com/
- http://www.staff.washington.edu/dittrich
- http://www.fbi.gov/nipc/trinoo.htm
- http://www.sans.org/y2k/DDoS.htm
- http://www.nanog.org/mtg-9910/robert.html
- http://cve.mitre.org/
- http://packetstorm.securify.com/distributed/

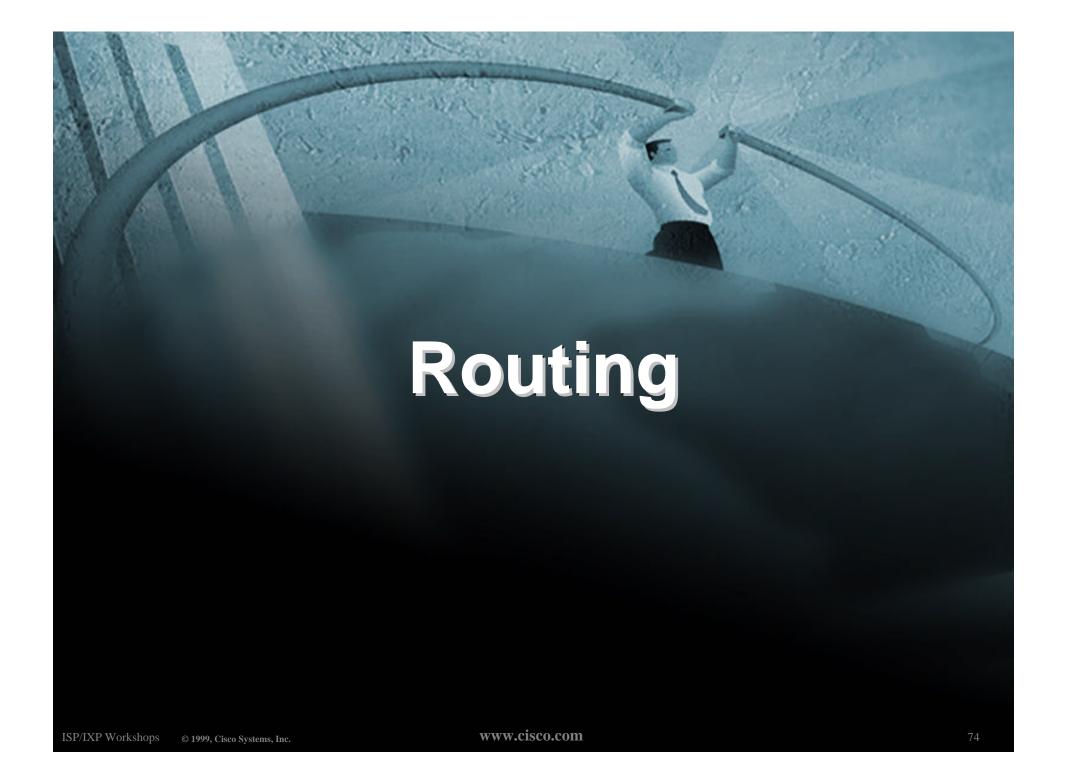

## Routing Tables Feed the Forwarding Table

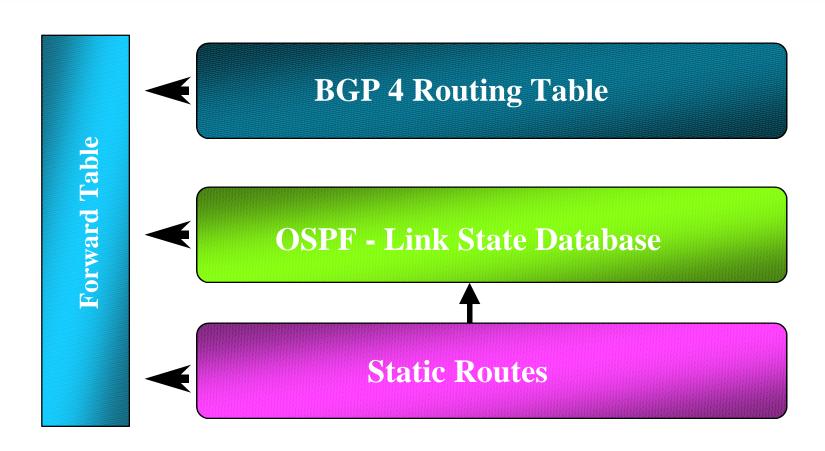

#### **HSRP**

# Hot Standby Routing Protocol virtual default gateway for dumb system LAN transparent cut-over in case of failure

#### Router1:

interface ethernet 0/0
description Service LAN
ip address 169.223.10.1 255.255.255.0
standby 10 ip 169.223.10.254

#### Router2:

interface ethernet 0/0
description Service LAN
ip address 169.223.10.2 255.255.255.0
standby 10 priority 150
standby 10 preempt
standby 10 ip 169.223.10.254

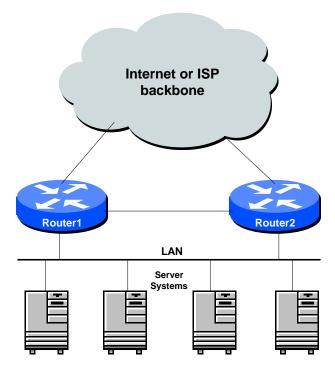

ISP/IXP Workshops © 20

www.cisco.com

#### **CIDR Features**

- The Internet is a classless world. All routers connect to the Internet must be CIDR compliant, else there will be problems with the network connection to the Internet.
- All Cisco routers should have the following commands configured for CIDR:

```
ip subnet-zero
ip classless
```

• These are default from IOS 12.0 onwards

#### **Selective Packet Discard**

- When a link goes to a saturated state, you will drop packets. The problem is that you will drop any type of packets - including your routing protocols.
- Selective Packet Discard (SPD) will attempt to drop non-routing packets instead of routing packets when the link is overloaded.

ip spd enable

 Enabled by default from 11.2(5)P and later releases, available option in 11.1CA/CC.

#### **Source Routing**

- IP has provision to allow source IP host to specify route through Internet
- ISPs should turn this off, unless it is specifically required:

no ip source-route

#### **BGP**

 There are key BGP features that should be configured by ISPs:

```
update-source loopback 0
ip bgp-community new-format
no synchronization
bgp dampening
no auto-summary
bgp neighbor authentication
bgp neighbor maximum-prefix
```

#### **BGP**

#### • More helpful features:

```
bgp neighbor soft-reconfiguration
bgp neighbor shutdown
bgp log-neighbor-changes
no bgp fast-external-fallover
bgp peer-groups
ip prefix-lists
```

#### iBGP configuration

Use loopback interface

it never goes away routers have multiple external paths has multiple uses

```
interface loopback 0
  ip address 215.17.1.34 255.255.255.255
router bgp 200
  neighbor 215.17.1.35 remote-as 200
  neighbor update-source loopback 0
  neighbor 215.17.1.36 remote-as 200
  neighbor update-source loopback 0
```

ISP/IXP Workshops © 2000, Cisco Systems, Inc. WWW.cisco.com

#### **BGP Community Format**

- Communities are used extensively
- Cisco IOS supports two formats

One 32 bit integer eg 13107210

Two 16 bit integers eg 200:10

RFC1998 recommends 16:16 format

Format AS:xxxx

ip bgp-community new-format

### **BGP Synchronization**

- BGP does not advertise a route before all routers in the AS have learned it via an IGP
- Disable synchronization if:

AS doesn't pass traffic from one AS to another

All transit routers in AS run BGP

iBGP is used across backbone

no synchronization

#### **BGP Neighbour Shutdown**

- Shutdown BGP peering
   previously required to delete configuration
   now can simply "shutdown" the peering
- Configuration example:

```
router bgp 200
neighbor 215.7.1.1 remote-as 210
neighbor 215.7.1.1 shutdown
```

Can be reactivated with

no neighbor 215.7.1.1 shutdown

### **BGP Dampening**

 Route flap dampening to minimise instability in local network and Internet

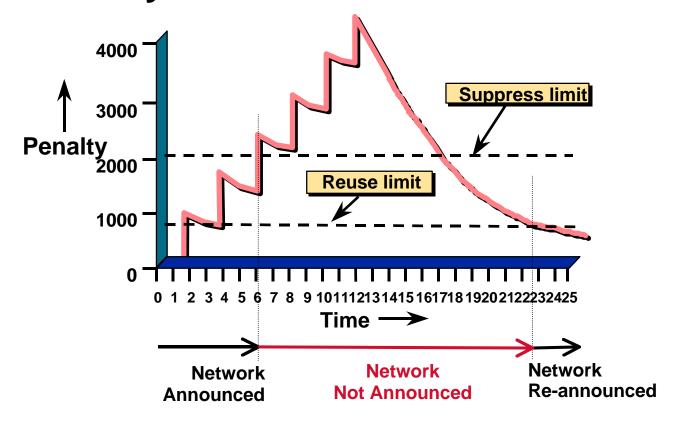

#### **BGP Dampening**

 Recommended values and sample configurations for ISPs at:

http://www.ripe.net/docs/ripe-210.html

• Example techniques:

Internet Routing Architecture - Bassam Halabi

bgp dampening

#### **BGP Auto Summarisation**

- Automatically summarises subprefixes to the classful network.
- Must be turned off for any Internet connected site using BGP.
- Internet is classless class A, class B and class C are no more.

no auto-summary

### **BGP Neighbour Authentication**

- MD5 authentication between two peers password must be known to both peers
- peer-group can be used to apply to multiple peerings

neighbor 169.222.10.1 password v61ne0qkel33&

#### Clear BGP Sessions per AS

- Ability to clear the BGP sessions of all the neighbors configured with a specific AS number
- Syntax:

clear ip bgp <as number>

Availability

11.1(14)CA, 11.1CC, 11.2(9), 11.3(2)

### **BGP Maximum Prefix Tracking**

- Allow configuration of the maximum number of prefixes a BGP router will receive from a peer
- Two level control
  - Warning threshold: log warning message
  - Maximum: tear down the BGP peering, manual intervention required to restart

#### **BGP Maximum Prefix Tracking**

```
neighbor <x.x.x.x> maximum-prefix <max>
  [<threshold>] [warning-only]
```

 Threshold is an optional parameter between 1 to 100 percent

Specify the percentage of <max> that a warning message will be generated. Default is 75%.

 Warning-only is an optional keyword which allows log messages to be generated but peering session will not be torn down

### **BGP log-neighbor-changes**

- Log neighbour up/down events, and the reason for the last neighbour peering reset
- In 11.1 CC and 12.0 releases
- Syntax (router subcommand):

[no] log-neighbor-changes

Typical log messages:

%BGP-6-ADJCHANGE: neighbor x.x.x.x Up

**%BGP-6-RESET:** neighbor x.x.x.x reset (User reset request)

#### Reason for Last Peer Reset

- Router keeps reason for the last BGP peer reset for each of its peers. Useful to analyze BGP session resets.
- Available as part of the show ip bgp neighbor command output. Accessible also through SNMP.
- Availability 11.1CC, 11.2(12), 11.3(2)

#### **Reset Reasons**

- "BGP protocol initialization"
- "No memory for path entry"
- "No memory for attribute entry"
- "No memory for prefix entry"
- "No memory for aggregate entry"
- "No memory for dampening info"
- "No memory for BGP updates"
- "BGP Notification received"

#### Reset Reasons (Cont.)

- "Erroneous BGP Update received" Connection is in error state - generally waiting for TCP close.
- "User reset"
- "Peer timeout"
- "Password change"
- "Error during connection collision"
- "Peer closed the session"
- "Peer over prefix limit"

#### Reset Reasons (Cont.)

- "Interface flap"
- "Router ID changed"
- "Neighbor deleted"
- "Member added to peergroup"
- "Admin. shutdown"
- "Remote AS changed"
- "NLRI changed"
- "RR client config change"
- "Soft reconfig change"

### **BGP Peering**

 By default, peerings are reset immediately the line protocol to an external neighbour goes down

bad for high latency, unreliable, long distance, or congested links

IOS option to disable this

recommended in RIPE-210

uses standard keepalive/hold timers (60s/180s)

no bgp fast-external-fallover

#### **BGP** peer groups

 Reduces CPU load and memory update generation processed once
 BGP configuration simplified

```
neighbor internal peer-group
neighbor internal remote-as 109
neighbor internal update-source loopback 0
neighbor 131.108.10.1 peer-group internal
neighbor 131.108.20.1 peer-group internal
```

#### **Prefix Lists**

- High performing access-list
- Faster loading of large lists
- Incremental configuration
   sequence numbers optional
   no ip prefix-list sequence-number
- Available from 11.1(17)CC and 12.0
- Configured by:

ip prefix-list <list-name>

#### **Prefix-list Command**

[no] ip prefix-list // list-name> [seq <seq-value>] deny |
permit <network>/// [ge <ge-value>] [le // |

<network>/<len>: The prefix and its length

ge <ge-value>: "greater than or equal to"

le </e>: "less than or equal to"

Both "ge" and "le" are optional. Used to specify the range of the prefix length to be matched for prefixes that are more specific than <network>/<len>

#### **Prefix Lists - Examples**

Deny default route

ip prefix-list EG deny 0.0.0.0/0

Permit the prefix 35.0.0.0/8

ip prefix-list EG permit 35.0.0.0/8

In 192/8 allow up to /24

ip prefix-list EG permit 192.0.0.0/8 le 24

In 192/8 deny /25 and above

ip prefix-list EG deny 192.0.0.0/8 ge 25

Permit all

ip prefix-list EG permit 0.0.0.0/0 le 32

#### **Prefix Lists in BGP**

 Prefix-list can be used as alternative to distributelist

```
router bgp 200
neighbor 169.222.1.1 remote-as 200
neighbor 169.222.1.1 prefix-list FILTER-IN in
neighbor 169.222.1.1 prefix-list FILTER-OUT out
```

Prefix-lists and access-lists are mutually exclusive

### Prefix-list route-map command

```
route-map <name> permit | deny <seq-num>
match ip address prefix-list <name>
  [ <name> ...]
```

- Used for route filtering, originating default, and redistribution in other routing protocols as well
- Not for packet filtering

#### **Prefix-List ORF**

 Outbound Route Filter Capability when using prefix-lists

new from 12.0(5)S release

- If remote BGP peer supports ORF capability, local BGP router can send inbound prefix-list to remote router
- Remote router installs received prefix-list in addition to its own outbound filters
- Reduces unwanted routing updates from peers

## **BGP Conditional Advertisement**

- Reduce the number of prefixes advertised when there is no failure
- Prefix injected when there is a failure to restore connectivity

For multihoming customers or backup scenario

Help scale the Internet backbone
 It is in everybody's best interest...

## BGP Conditional Advertisement: configuration

neighbor <x.x.x.x> advertise-map <route-map>
non-exist-map <route-map>

- <route-map> is a standard route-map
- non-exist-map specifies prefix that BGP speaker will track
- advertise-map specifies prefix that will be advertised when prefix in non-existmap no longer exist

#### **Example - steady state**

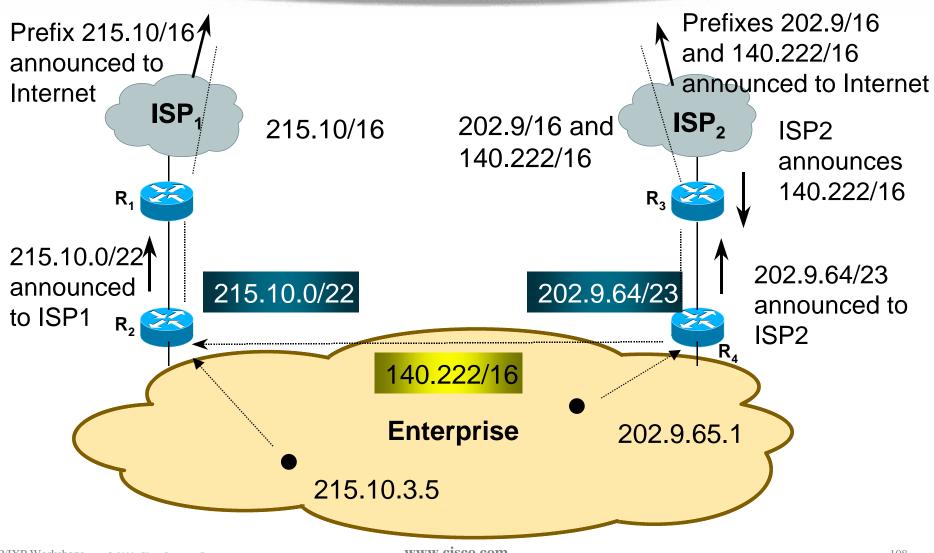

#### **Example - link failure**

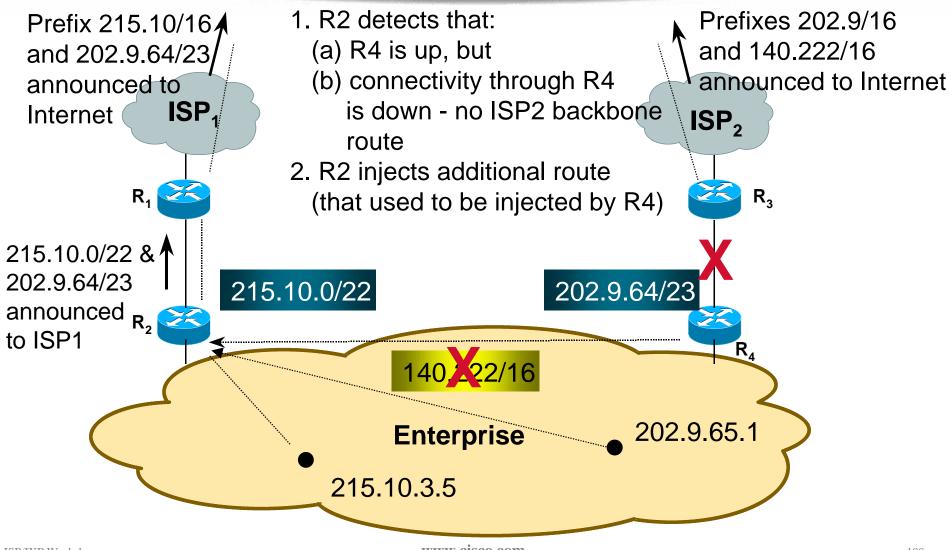

#### **Example Configuration**

#### On router R2:

```
router bgp 100
  neighbor <R1> advertise-map ISP2-subblock non-exist-map ISP2-backbone
route-map ISP2-subblock permit 10
  match ip address prefix-list ISP2-sub ! <ISP2-subblock-prefix>
route-map ISP2-backbone permit 10
  match ip address prefix-list ISP2-bb ! <ISP2-backbone-prefix>
ip prefix-list ISP2-sub permit 202.9.64.0/23 ! <ISP2-subblock-prefix>
ip prefix-list ISP2-bb permit 140.222.0.0/16 ! <ISP2-backbone-prefix>
```

#### Where to get more information

Supporting IOS Essentials WhitePaper

http://www.cisco.com/public/cons/isp/documents/IOSE ssentialsPDF.zip

 Check the CTO Consulting Engineering ISP Resources page:

http://www.cisco.com/public/cons/isp/

 Join the cisco-nsp mailing list - set up by ISPs for ISPs

send e-mail to majordomo@puck.nether.net with the words "subscribe cisco-nsp" in the body

#### For Further Reference...

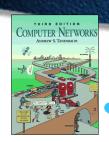

Computer Networks, Third Edition by Andrew Tanenbaum (ISBN: 0-13349-945-6)

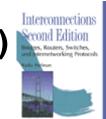

 Interconnections : Bridges and Routers (second Ed)

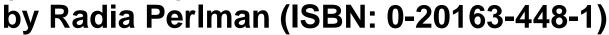

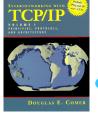

Internetworking with TCP / IP, Volume 1: Principles, Protocols, and Architecture by Douglas Comer (ISBN: 0-13216-987-8)

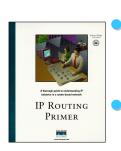

IP Routing Fundamentals
by Mark Sportack (ISBN: 1-57870-071-x)

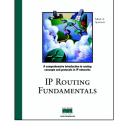

IP Routing Primer by Robert Wright (ISBN: 1-57870-108-2)

#### For Further Reference...

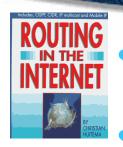

Routing in the Internet by Christian Huitema (ISBN: 0-13132-192-7)

OSPF Network Design Solutions by Thomas, Thomas M. (ISBN: 1-57870-046-9)

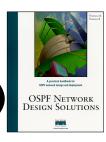

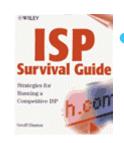

ISP Survival Guide: Strategies for Running a Competitive ISP

by Geoff Huston (ISBN:0-47131-499-4)

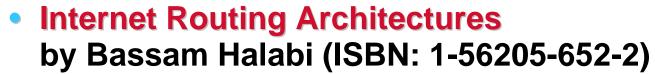

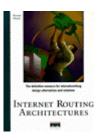

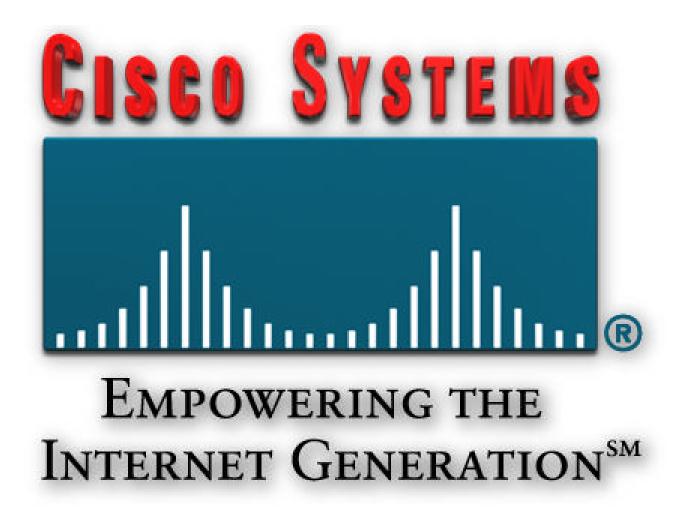